# **NordStage 2 OS Versione 1.26 Addendun al Manuale Operativo**

### **Nuove Funzioni**

Le seguenti nuove funzioni sono state introdotte con l'aggiornamento del sistema operativo del Nord Stage 2 versione 1.26.

# **Arpeggio Hold**

- • Premere due volte il pulsante Arpeggio per attivare l'arpeggiatore e la modalità arpeggio Hold
- • Il LED Arpeggiator On inizierà a lameggiare.

In questo modo potrete suonare un accordo che verrà riprodotto in modo arpeggiato (una nota dopo l'altra), consentendovi di togliere le mani dalla tastiera, facendo comunque proseguire la riproduzione dell'arpeggio.

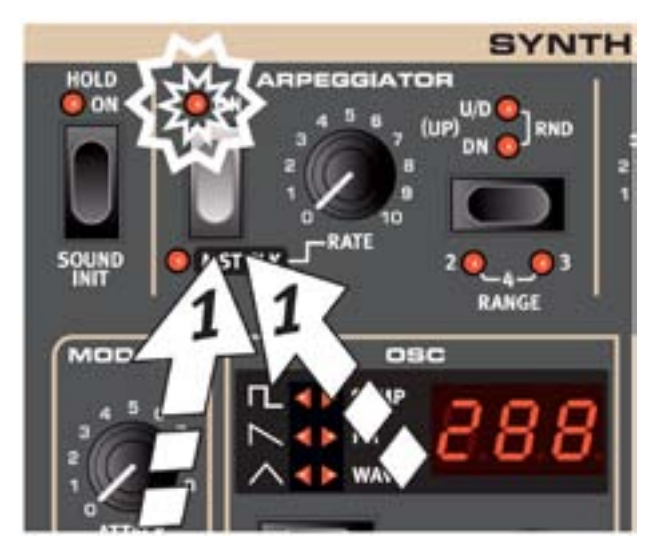

• Premere nuovamente il pulsante Arpeggio per disattivare l'arpeggiatore e la modalità hold.

Premere una volta il pulsante Arpeggio per accedere all'arpeggiatore senza attivare la modalità hold.

## **Menù System**

#### **Use Rotor as Latch**

Questa impostazione consente di modificare l'impostazione di un pedale momentary di tipo sustain connesso all'ingresso Rotor Speed del pannello posteriore dello Stage 2. Tale pedale potrà essere utilizzato per controllare la velocità dell'effetto rotary o come pedale latch/sostenuto.

*Estensione: Latch, Rotor (Default)*

La funzione latch sarà operativa solo negli strumenti in cui è attiva la funzione Sustain.

*Quando questa opzione è impostata su Latch, la velocità dell'ef-*M *fetto rotary potrà essere modificata solo dal pannello frontale.*

Utilizzando la funzione Latch potrete mettere in sustain solo le note i cui tasti sono premuti nel momento in cui premerete il pedale. Questo può essere utile per creare tappeti e droni con i suoni di synth o delle note pedale o per mettere in latch temporaneamente un arpeggio. Gli altri strumenti non verranno influenzati.

*Se avete il Triplo Pedale Nord, potete utilizzare il pedale centrale per attivare la funzione Latch/Sostenuto senza modificare alcuna voce nel menù System (eccetto per selezionare Triple come pedale di Sustain).*